# AsteraBox™ Manual

Before you can control wireless Astera lights from your phone you need the following:

- A Bluetooth enabled phone with Android 4.0 or later
- Download the free AsteraApp from the Google Play store for example by scanning this QR code:

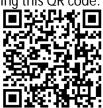

## Charging your AsteraBox™

Together with your AsteraBox<sup>™</sup> you will receive a microUSB cable. This is only used to charge the AsteraBox<sup>™</sup> through its microUSB socket. You can charge your AsteraBox<sup>™</sup> from the USB socket of a laptop (slow) or via the AC adapter (fast).

- Blinking green every 2 seconds = AsteraBox<sup>™</sup> is charging slow ~ 24h
- Blinking green more often than once per second = AsteraBox<sup>™</sup> is charging fast ~ 7h
- Blinking blue every 2 seconds = AsteraBox<sup>™</sup> is switched on but not connected to an Android device
- Blinking blue more often than once per second = AsteraBox<sup>™</sup> is switched on and connected to an Android Device

While the AsteraBox<sup>™</sup> is switched you can check its battery state. Press the power button shortly and the indicator LED will show you the status:

- Blinking green = more than 90% charged
- Blinking orange = less than 90% charged
- Blinking red = almost empty, please charge

#### The AsteraApp is split into 5 tabs:

| <b>†</b> | Connections tab that lets you setup or repair the connection to an AsteraBox™ |
|----------|-------------------------------------------------------------------------------|
| ۲        | Targets tab to target individual lights or groups of lights                   |
|          | Program launcher to send programs to all targeted lights                      |
| ţ†       | Program editor to customize programs                                          |
| ۲        | Brightness tab to set master brightness and manager battery runtime           |

## Troubleshoot:

I cannot connect to my AsteraBox<sup>™</sup>

- 1) Turn off AsteraBox<sup>™</sup>, then turn it on and wait for the blue indicator light to blink blue, and then try again to connect to the AsteraBox<sup>™</sup>.
- 2) If this does not work go to the connections tab, click the More button, then click "Connect an AsteraBox<sup>™</sup>". Then try again to connect to the AsteraBox<sup>™</sup>.
- 3) If this does not work go to the Bluetooth settings of your Android device and unpair any connected devices manually, try "Connect an AsteraBox™" again and see if you can connect.
- 4) If all of the above do not help, switch off the Android device, switch it on and try again to connect the AsteraBox<sup>™</sup>. If still not working contact your Astera Service Center.

I don't find a function that was easy to access before with an old software or with an ARC2

- 1) 95% of the functions are in 1 of the 5 tabs. Click through them one by one and search for the function. In the connections tab make sure you press the More button to reveal more options
- Some additional functions such as reset lights and reset controller are in the more options menu and accessible by clicking the 3 squared boxes on the top right corner of your screen
- 3) Functions such as Edit, Save, Add Tile are in the action bar, right of the Astera logo. This action bar shows different options depending on the tab you have opened.

# **Safety Instructions**

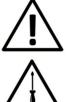

Do not operate the unit in areas where the usage of radio frequency or mobile phones is prohibited, like for example in airplanes, or when it may cause interference or danger.

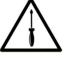

Only qualified personnel may repair this product. Don't open the case.

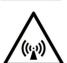

This device conforms to CE -or- FCC regulation, see type label! This device radiates in the 868 MHz or 915 MHz and 2.4GHz bands. Always make sure, that your national regulations allow the use of this device! Using a FCC version in Europe or a CE version in the USA is against the law.

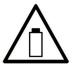

A rechargeable battery is built into this unit, please avoid bumping or plunging, it can cause FIRE or EXPLOSION.

Never store the battery when fully drained. Always recharge immediately when empty.

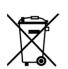

Don't throw the unit into the garbage at the end of its lifetime. Make sure to dispose it according to your local ordinances and regulations, to avoid polluting the environment! The packaging is recyclable and can be disposed into the garbage.